## **Mount USB Stick MFEL**

There are some pretty complicated instructions on the internet regarding mounting USB stick, the normally involve finding the UUID and using a bunch of switches when mounting. However on the MFEL a simple approach does seem to work, maybe because of the way the OS is configured.

First plug in your USB device, then from the command line enter:

```
 blkid
This will give an output similar to this:
/dev/mapper/vg_main-lv_var: UUID="3bc71c5e-6df2-4ae1-a226-23ed7bf4c86e" TYPE="ext4"
/dev/sda1: UUID="883738fc-2a73-48ba-a105-04072438d0b6" TYPE="ext4"
/dev/sda2: UUID="QVxw9k-TV9e-qkiy-ChHQ-wdqT-eSzD-wBN3xI" TYPE="LVM2_member"
/dev/sda3: UUID="af7e1573-cab3-45db-a8b7-1c9e79562736" TYPE="ext4"
/dev/mapper/vg_main-lv_root: UUID="f40100c9-ff45-45bc-9b6f-4af0bfd5d765" TYPE="ext4"
/dev/mapper/vg_main-lv_opt: UUID="c7814d03-5007-4ed7-b742-0403d3ed4a02" TYPE="ext4"
/dev/sdb1: LABEL="LINUX INSTA" UUID="8ED4-5180" TYPE="vfat"
```
In the above example we can see my USB stick (a Linux boot stick) on /dev/sdb1.

The MFEL already has a mount point setup at /mnt/MEDIA/ (case is important remember)

To mount the USB stick, use the following from the command line:

mount /dev/sdb1 /mnt/MEDIA

The contents on your USB device should now be available in /mnt/MEDIA/.

From: <http://cameraangle.co.uk/> - **WalkerWiki - wiki.alanwalker.uk**

Permanent link: **[http://cameraangle.co.uk/doku.php?id=mount\\_usb\\_stick\\_mfel](http://cameraangle.co.uk/doku.php?id=mount_usb_stick_mfel)**

Last update: **2023/03/09 22:35**

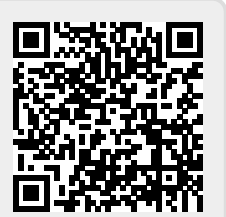